## **DATENBLATT**

JANUAR 2007, DATENBLATT-VERSION 1.3

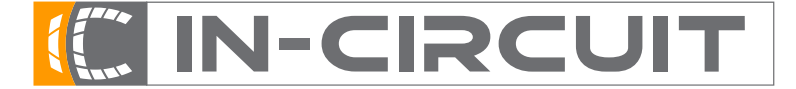

**In-Circuit GmbH** · **Konigsbr ¨ ucker Str. 73 ¨** · **D-01099 Dresden** Phone +49 3514266 850 · Fax ∼849 · Email office@in-circuit.de · www.ic-board.de

# ICradio Stick 2.4G

### I. EIGENSCHAFTEN

Der *ICradio Stick 2.4G* ist ein sehr kompaktes Funkmodul mit USB 2.0 Schnittstelle, welches für den Betrieb in *ZigBee* bzw. *IEEE802.15.4* Funknetzwerken spezifiziert ist. Er basiert auf dem leistungsfähigen *ATmega1281* AVR Microcontroller und dem neuen *AT86RF230* 2.4GHz Funkchip von Atmel. Er ist vollständig kompatibel zu Atmel's freiem *IEEE802.15.4 Software MAC* und somit sofort einsatzbereit.

Die UART Schnittstelle des *ATmega1281* ist über den UART-USB-Umsetzter CP2102 mit dem USB Stecker verbunden. Der Treiber für den CP2102 richtet eine virtuelle COM-Schnittstelle auf dem PC ein, über die mit dem *ATmega1281* kommuniziert werden kann. Sowohl Windows- als auch Linuxtreiber für gängige Distributionen sind im Internet unter http://www.icboard.de/ oder bei Silicon Laboratories erhältlich.

Aufgrund der hohen Flexibilität des AT86RF230 kann der *ICradio Stick 2.4G* auch leicht mit proprietären Funkprotokollen zusammenarbeiten. Der *ATmega1281* dient als frei programmierbarer Protokollcontroller, der mit preiswerten Programmieradaptern und Debuggern, sowie freier Entwicklungssoftware (GCC, AVRStudio) programmiert werden kann.

Auf dem Stick befindet sich eine LED, die mit Port *PG5* des *ATmega1281* verbunden ist und leuchtet, wenn dieser low-Pegel führt. Durch das Übertagen eines Zeichens an den *ICradio Stick 2.4G* wird die Applikation gestartet.

#### II. BESCHALTUNG DES ATMEGA1281

Die Verbindungen der IO-Pins des AVR-Microcontrollers zum AT86RF230 sind in Tabelle 1 aufgelistet. An den Pins TOSC1 und TOSC2 ist ein Quarz mit 32.768kHz angebracht. Der Taktausgang des AT86RF230 ist mit dem Timereingang T1 verbunden um die Synchronisation der beiden Controller sicherstellen zu können.

| Pos            | <b>AVR Port</b>             | <b>Anschluss</b> |
|----------------|-----------------------------|------------------|
| 1              | $\overline{P}B0(\sqrt{SS})$ | SEL.             |
| 2              | PB1(SCK)                    | <b>SCK</b>       |
| 3              | PB2(MOSI)                   | <b>MOSI</b>      |
| $\overline{4}$ | PB3(MISO                    | <b>MISO</b>      |
| 5              | P <sub>B4</sub>             | SLP_TR           |
| 6              | P <sub>B5</sub>             | /RF_Reset        |
| 7              | P <sub>D</sub> <sub>4</sub> | <b>IRO</b>       |
| 8              | P <sub>D6</sub>             | <b>CLKM</b>      |

Tabelle 1. Belegung der IO Pins des AVR Controllers

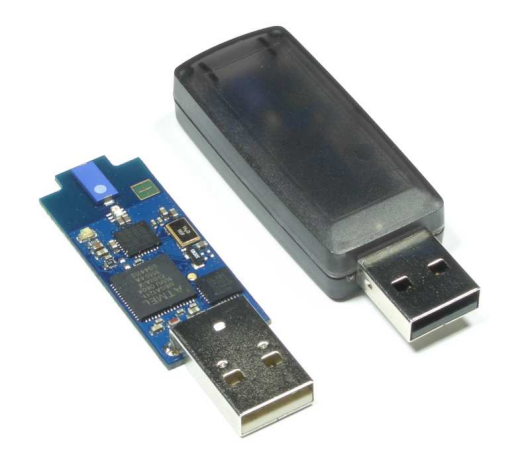

Abbildung 1. *ICradio Stick 2.4G*

Zusammenfassung:

- Integrierte Antenne
- geringe Abmessungen: 55.9 x 16.8 x 4.5 mm (inkl. USB-Stecker), passendes Plastikgehäuse wird angeboten
- sehr geringe Stromaufnahme bei hoher Sendeleistung
- HF-Datenrate 250 kbps
- Reichweite >50m

ENGINEERING AS A PASSION

- Integrierter Microcontroller ATmega1281 für Protokoll- und Steueraufgaben
- freie Entwicklungssoftware
- Arbeitstemperaturbereich: -40°C bis +85°C
- weltweiter anmeldefreier Einsatz durch Nutzung des 2.4GHz ISM Bandes
- Entwicklungsboard und viele Beispielkonfigurationen verfügbar
- 100% kompatible zu Atmel's IEEE802.15.4 Software MAC

## **DATENBLATT**

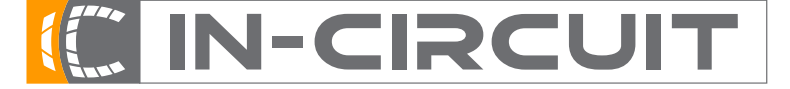

**In-Circuit GmbH** · **Konigsbr ¨ ucker Str. 73 ¨** · **D-01099 Dresden** Phone +49 3514266 850 · Fax ∼849 · Email office@in-circuit.de · www.ic-board.de

JANUAR 2007, DATENBLATT-VERSION 1.3 2

### III. BELEGUNG DER SMD PADS

An der Unterseite des *ICradio Stick 2.4G* befinden sich SMD Pads, welche zur Kontaktierung mit dem *ICradio Application Development Board* dienen. Der *ICradio Stick 2.4G* wird einfach in das *ICradio ADB* eingesteckt um so die JTAG-, die ISP- sowie einige IO-Pins zu kontaktieren. Eine genauere Beschreibung zur Belegung der einzelnen Pads ist dem Datenblatt des *ICradio ADB* zu entnehmen. Abbildung 2 zeigt die Lage des Pin 1 und Tabelle 2 zeigt die Belegung der Pads.

|        | ICradiostick-2.4G V1.1<br>www.ic-board.de<br>In-Circuit GmbH |  |  |
|--------|--------------------------------------------------------------|--|--|
| =<br>⋍ | ٠<br>÷<br>Ξ                                                  |  |  |
| ⋍<br>⋍ | Ē<br>-                                                       |  |  |
| 4      |                                                              |  |  |

Abbildung 2. *Ansicht von unten*

| Pos | <b>Name</b> | Pos            | <b>Name</b>     |
|-----|-------------|----------------|-----------------|
| 1   | <b>TDI</b>  | $\overline{c}$ | PC3             |
| 3   | <b>TDO</b>  |                | PC2             |
| 5   | <b>TMS</b>  | 6              | PC1             |
| 7   | <b>TCK</b>  | 8              | PC <sub>0</sub> |
| 9   | /Reset      | 10             | <b>SDA</b>      |
| 11  | PE0(PDI)    | 12             | SCL.            |
| 13  | PE1(PDO)    | 14             | <b>IRO</b>      |
| 15  | <b>SCK</b>  | 16             | /RF_Reset       |
| 17  | <b>TDI</b>  | 18             | SLP_TR          |
| 19  | <b>TDO</b>  | 20             | SEL.            |

Tabelle 2. Belegung des SMD Pads

#### IV. BOOTLOADER

Der *ICradio Stick 2.4G* wird mit einem integrierten Bootloader ausgeliefert. Dies ermöglicht das Aufspielen eigener Applikationen bzw. Softwarebespiele der In-Circuit GmbH uber die serielle Schnittstelle. Um den ¨ Bootloader nutzen zu können stehen unter http://www.icboard.de/ zwei PC Programme zur Verfügung. Um eigene Applikationen in den Flash oder den EEPROM zu laden, kann das Programm ICload genutzt werden. Die Anwendungsbeispiele der In-Circuit GmbH werden mit dem ICappLoader in den Flash geladen.

Der *ICradio Stick 2.4G* ist bei Auslieferung mit einer RS232-Funk Applikation bespielt, die es ermöglicht Daten zwischen 2 Geräten zu übertragen. Die Kommunikationsparameter müssen hierzu wie folgt eingestellt werden.

- Baudrate: 19200
- Datenbits: 8
- Parität: keine
- Stoppbits: 1
- Flusssteuerung: Xon/Xoff

Copyright (c)2006, In-Circuit GmbH

ENGINEERING AS A PASSION